### Online Application of Previously Registered Certified Copy (CC):

- 1. Open web url: https://www.igrodisha.gov.in
- 2. Then click on Previously Registered Certified Copy link(highlighted below link).

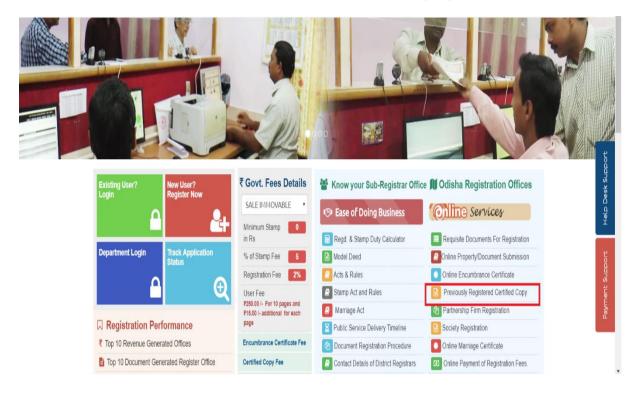

3. The following screen will be displayed

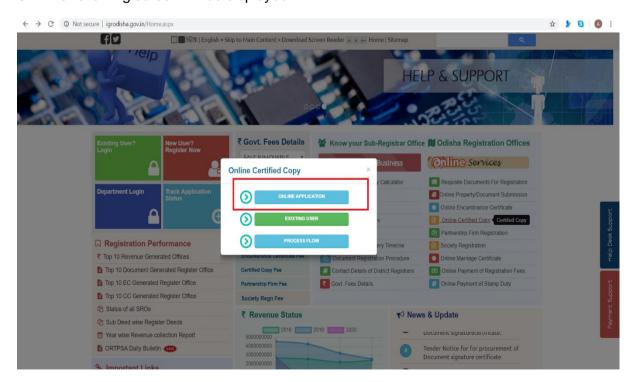

4. After Clicking on Online Application, the following screen will be displayed.

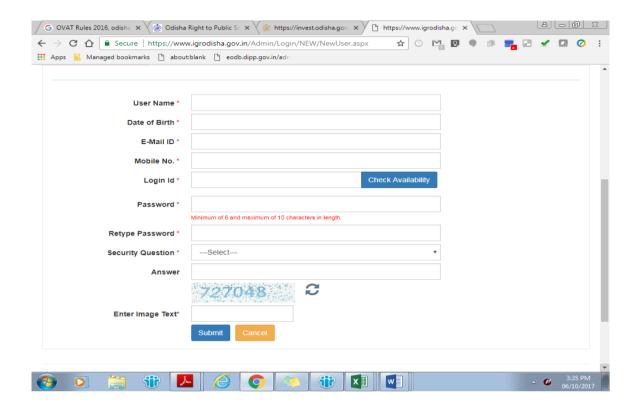

5. Then the applicant will enter the new CC Application details

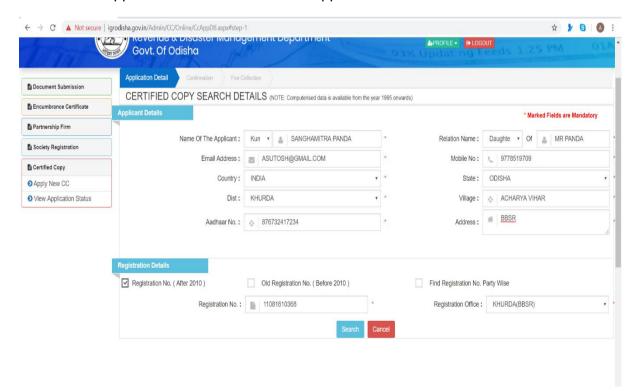

6. Search Registration number according to the criteria given in registration Detail.

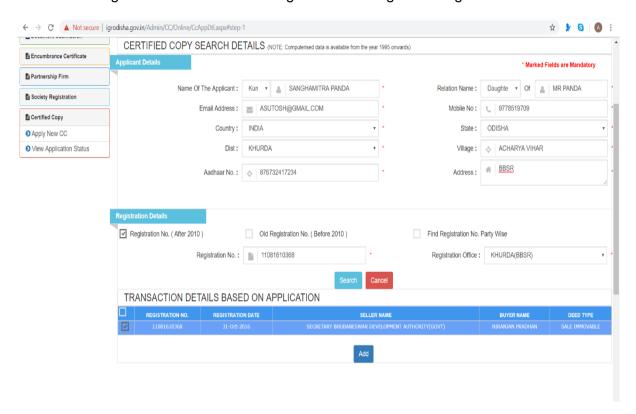

7. Then click on Add Button.

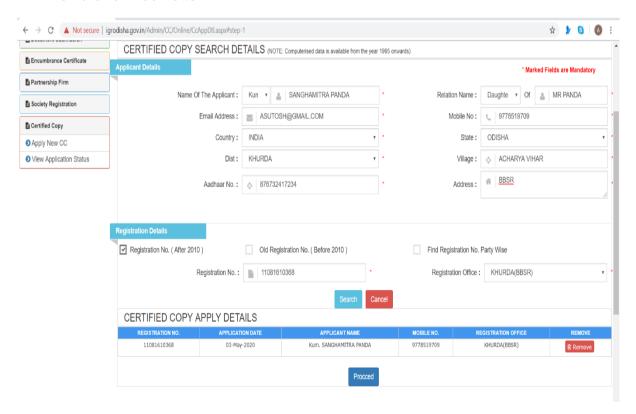

8. Then proceed the application for confirmation.

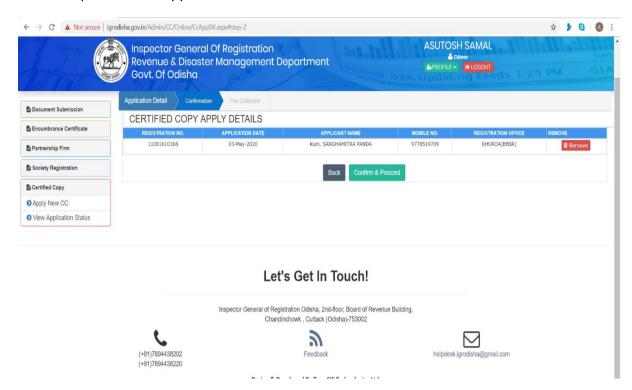

9. After Clicking on Confirm & Proceed Button payment page will be displayed.

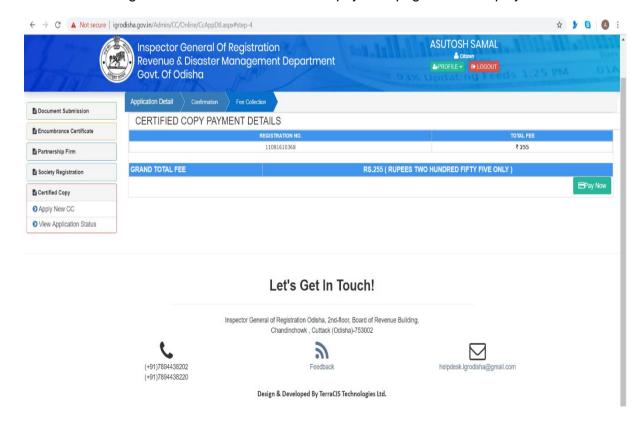

# 10. After Clicking on Pay Now Button A Disclaimer popup will be shown.

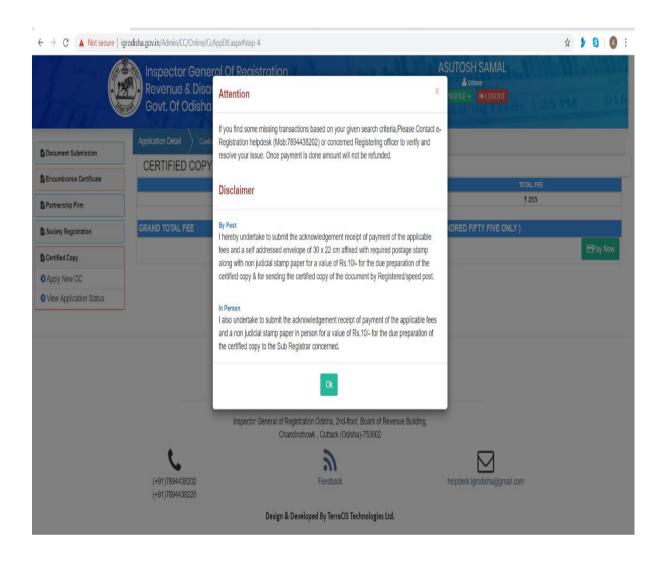

11. After clicking on OK Button it will redirect the Application to Odisha Treasury site for payment.

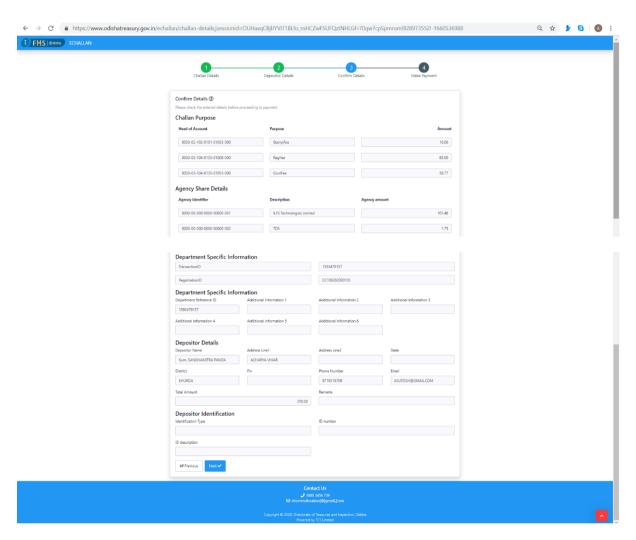

#### 12. Click on Next Button

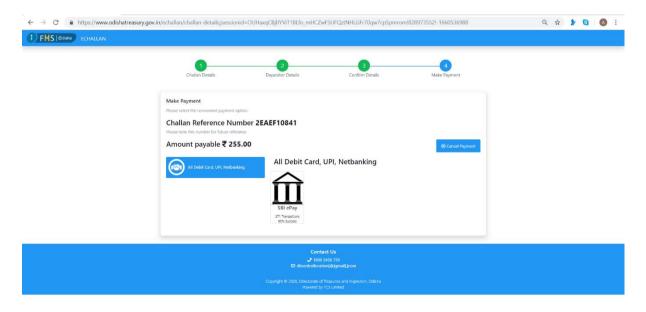

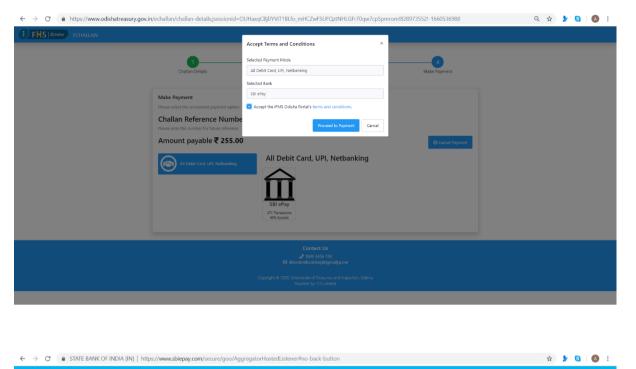

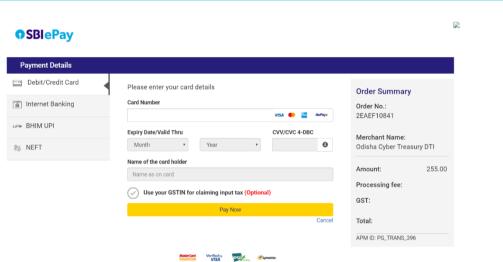

13. After successful Payment it will redirected to IGR ODISHA Site and Generate the payment Receipt.

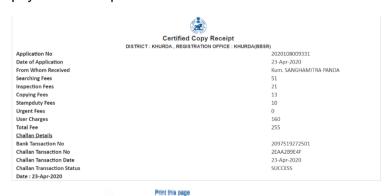

14. The application is now pending for approval.

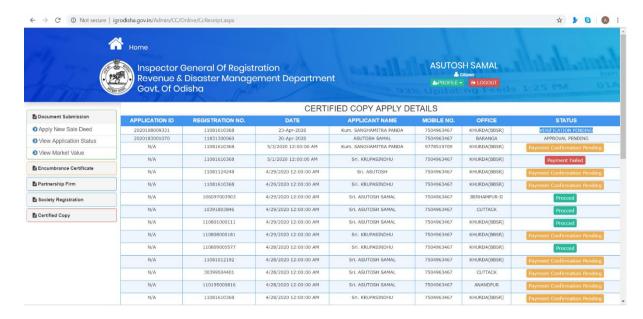

## **Head Clerk Login:**

15. After Successful Head Clerk login the online application will be shown in the Home Page for necessary action

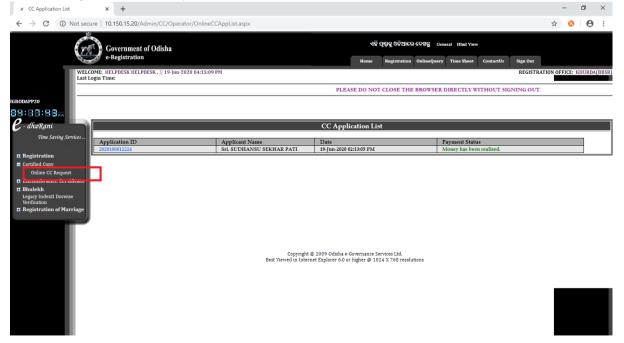

16. The respective Head clerk verifies the details of the CC application along with the payment details.

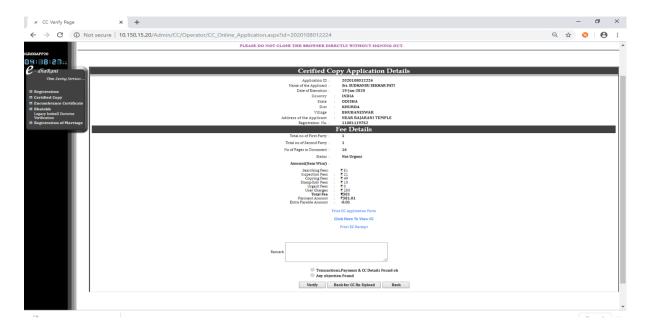

# **DSR/SR Login:**

17. The respective Head clerk forward the application to the respective DSR/SR for approval. In case of any query the same will be forwarded to DSR/SR for verification and approval.

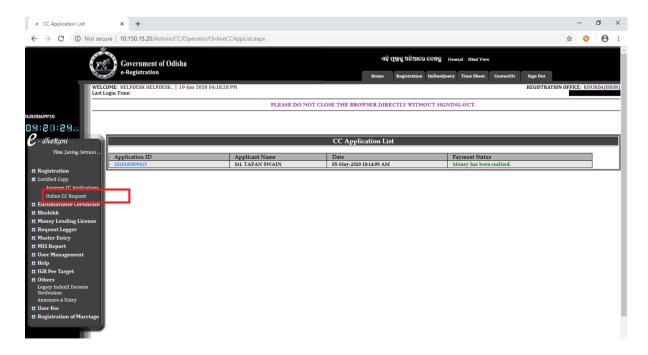

18. The respective DSR/ SR will get the alert for the approval or in case of any query to be addressed to the applicant of the CC application in their home Page.

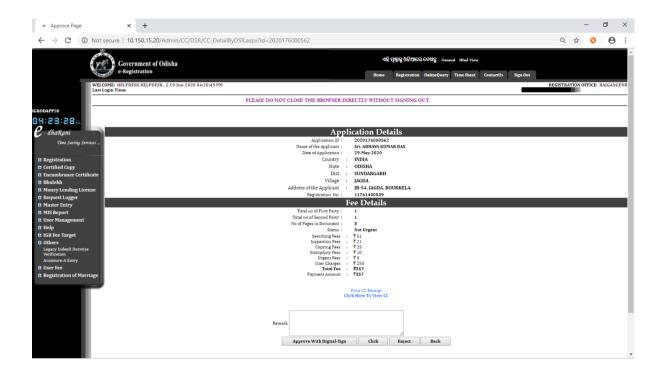

19. For Digital signature, the Digital signed device must be installed in the computer of the DSR/SR and PIN must be entered for signed copy.

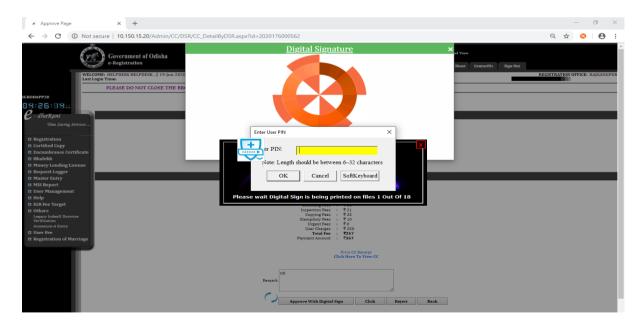

20. The Digitally signed pdf document of the Certified Copy document can be viewed for printing.

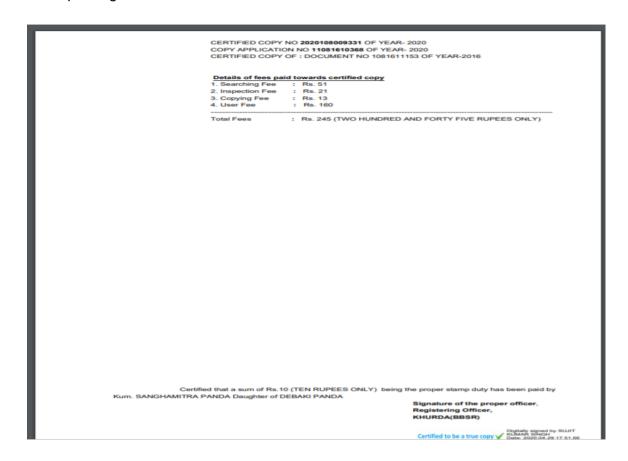

21. After Approval the Applicant can download the Digital signed Certified Copy (highlighted button)

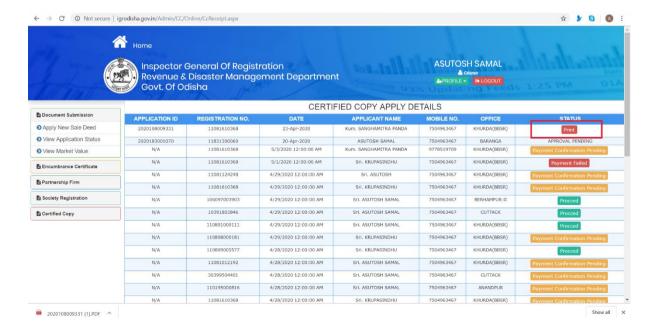

CERTIFIED COPY NO 2020108009331 OF YEAR- 2020 COPY APPLICATION NO 11081610368 OF YEAR- 2020 CERTIFIED COPY OF : DOCUMENT NO 1081611153 OF YEAR-2016

Details of fees paid towards certified copy

2. Inspection Fee : Rs. 21 3. Copying Fee : Rs. 13 4. User Fee : Rs. 160

Total Fees : Rs. 245 (TWO HUNDRED AND FORTY FIVE RUPEES ONLY)

Certified that a sum of Rs.10 (TEN RUPEES ONLY) being the proper stamp duty has been paid by

Signature of the p Registering Office KHURDA(BBSR)

Certified to be a true copy V KUMAR SINGH

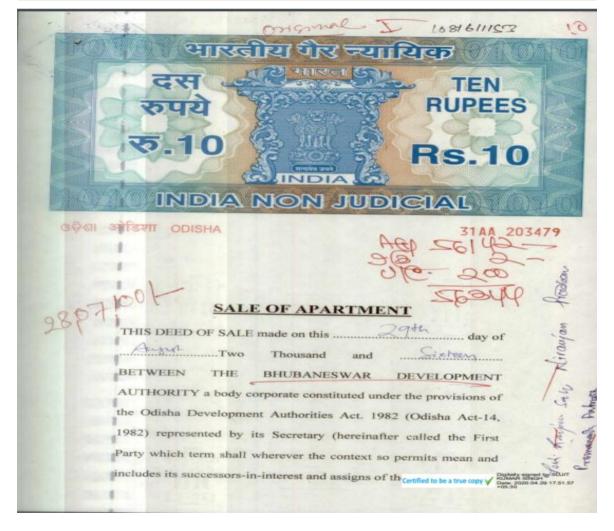